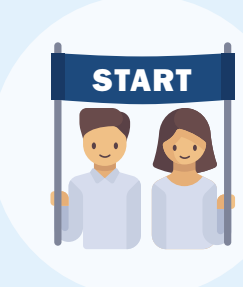

Juni/Juli

*Start schooljaar*

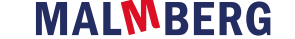

# *Checklist 2024-2025*

Augustus

#### De voorbereiding

Begin nu met de voorbereiding van het nieuwe schooljaar en maak straks een vliegende start.

- Werk je komend jaar voor het eerst met Bingel? [Bekijk](https://www.malmberg.nl/basisonderwijs/ondersteuning-inspiratie/klantenservice/handleidingen.htm) onze [instructievideo's](https://www.malmberg.nl/basisonderwijs/ondersteuning-inspiratie/klantenservice/handleidingen.htm).
- [Download](https://www.onderwijsvanmorgen.nl/home/basisonderwijs/mijn-malmberg/) [extra materialen](https://www.onderwijsvanmorgen.nl/start-schooljaar/) zoals jaarplanningen voor je methode(s).
- Benieuwd naar de aanpassingen in Bingel? [Bekijk](https://www.malmberg.nl/basisonderwijs/ondersteuning-inspiratie/ontwikkelingen/bingel-update.htm) het [overzicht](https://www.malmberg.nl/basisonderwijs/ondersteuning-inspiratie/ontwikkelingen/bingel-update.htm).
- Neem contact op met een **[scholingspartner](https://www.malmberg.nl/basisonderwijs/ondersteuning-inspiratie/training-coaching/training.htm)** voor een implementatietraject op maat.

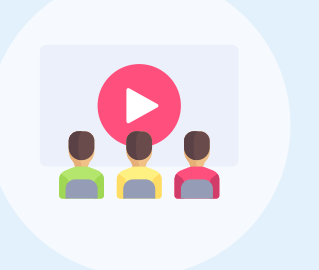

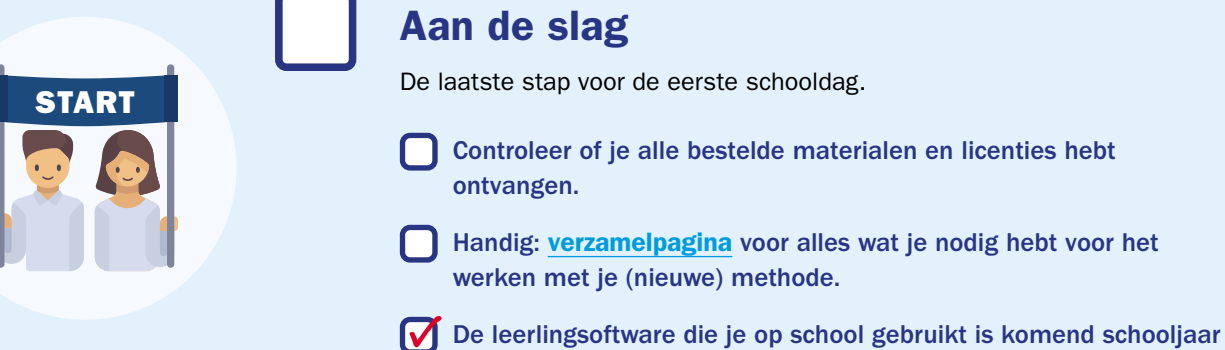

ook weer thuis te gebruiken.

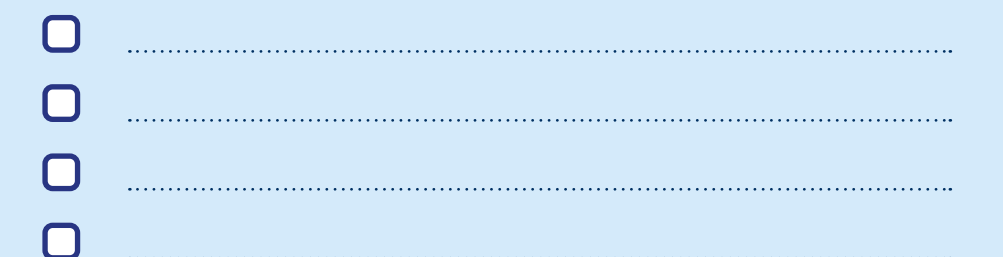

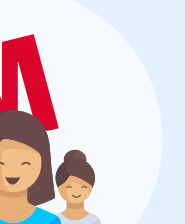

# Eigen to do's

# Webinars en instructievideo's

Met deze informatie ga je gegarandeerd goed van start.

Volg een van de praktische [startwebinars](https://www.malmberg.nl/basisonderwijs/bijeenkomsten-en-webinars.htm).

Bekijk gemakkelijk en snel de [instructievideo's](https://www.malmberg.nl/basisonderwijs/ondersteuning-inspiratie/klantenservice/handleidingen.htm).

# Wij staan voor je klaar!

Heb je vragen over je lesmethode? Dan kun je natuurlijk altijd bij ons terecht:

[Bekijk](https://help.bao.malmberg.nl/hc/nl) alle [veelgestelde vragen](https://help.bao.malmberg.nl/hc/nl).

Is je vraag nog niet beantwoord? Neem dan [contact](https://sanomalearning.emsecure.net/optiext/optiextension.dll?ID=Ji6V5VU_oHpeu3OyN7%2BR4CFE6w0pF5Ej2i%2BKgJ5zMjg%2BNTVhLbF3BeBJfcrReb8SIKHu_n5Jo786JF&OT=BAO) met ons op.

To do's Niet vergeten voor de zomervakantie In de zomervakantie worden de resultaten in Bingel en de Malmberg Resultatenmonitor (MRM) gewist om de software startklaar te maken voor het nieuwe schooljaar. Wil je de toetsresultaten bewaren, bijvoorbeeld voor de overdracht? Dan kun je de [resultaten downloaden en/of printen](https://help.bao.malmberg.nl/hc/nl/articles/5383319648785-Resultaten-bewaren-). *Uitzondering*: de observaties die zijn ingevoerd in de Resultatenmonitor blijven de hele kleuterperiode bewaard. Eigen aantekeningen in de Malmberg methodesoftware worden gewist (denk aan aantekeningen in de digibordsoftware of in de digitale handleiding). Wil je licenties opzeggen? Denk eraan om dit uiterlijk 30 juni te doen. Ook wanneer je met een nieuwe versie gaat werken, moeten de oude [softwarecontracten beëindigd](https://help.bao.malmberg.nl/hc/nl/articles/4403549221393-Softwarecontracten-be%C3%ABindigen#:~:text=De%20contracten%20die%20via%20Heutink,%40malmberg.nl%20worden%20opgezegd) worden.

In het Archief in Bingel worden de eindscores van eerder behaalde oefenresultaten wél bewaard.

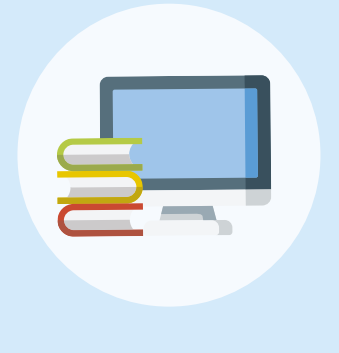

## Goed voorbereid van start in het nieuwe schooljaar.

Ben je (ook) ICT-coördinator? Bekijk dan de [checklist voor ICT-coördinatoren.](https://www.malmberg.nl/basisonderwijs/ondersteuning-inspiratie/klantenservice/handleidingen.htm)

## Gouden weken voorbereiden

Voor de eerste weken van het nieuwe schooljaar staan er materialen voor je klaar die in het teken staan van elkaar en de methode(s) leren kennen.

Er zijn ook materialen om samen de klas gezellig te maken. Houd de pagina www.onderwijsvanmorgen.nl/goudenweken in de gaten.